# Kretselement på grafisk form

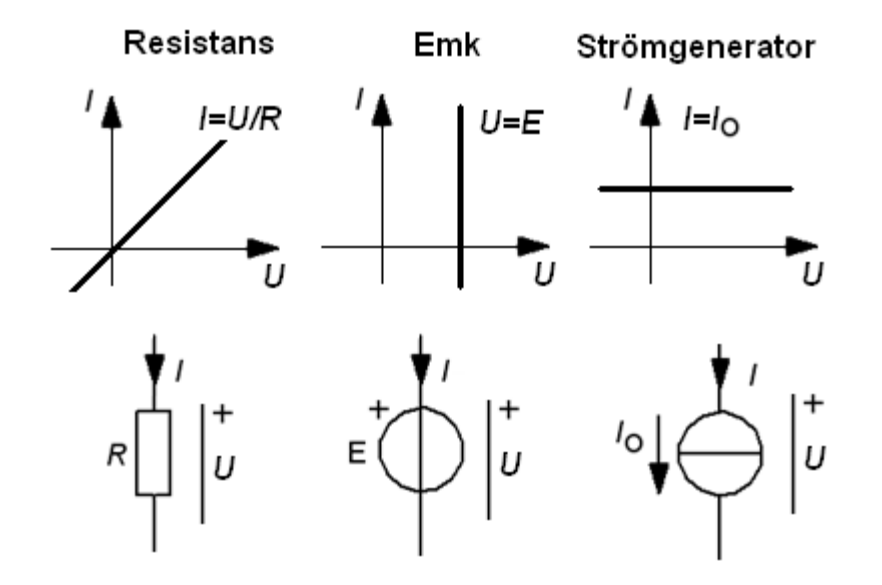

Med här använda riktnings- och polaritetsdefinitioner tar elementen emot effekt när *U* och *I* är positiva. (Emk och Strömgenerator "under laddning")

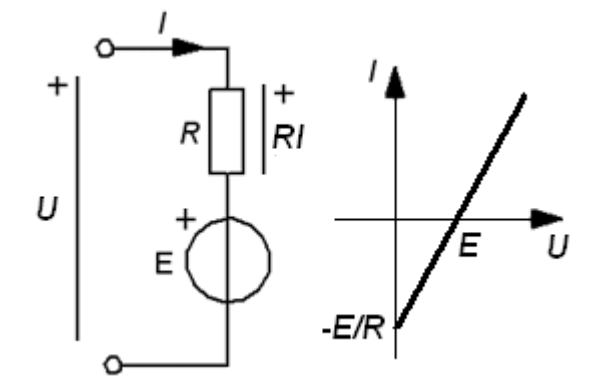

 $U = E + R \cdot I$  eller  $I = (U - E)/R$ När *U* > *E* blir *I* positiv. Kretsen tar emot effekt utifrån. När *U* < *E* blir *I* negativ. Kretsen avger effekt.

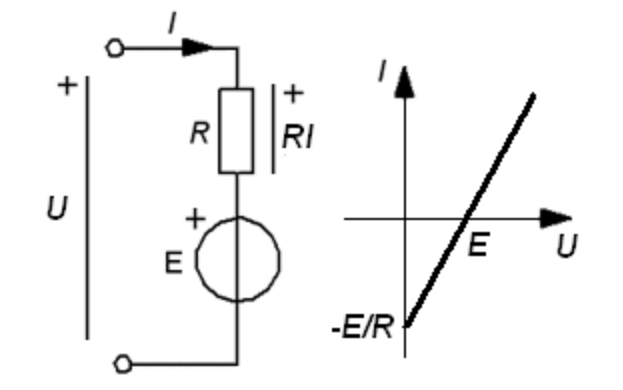

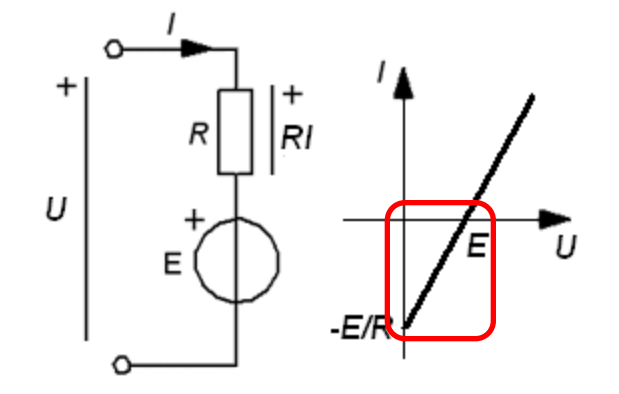

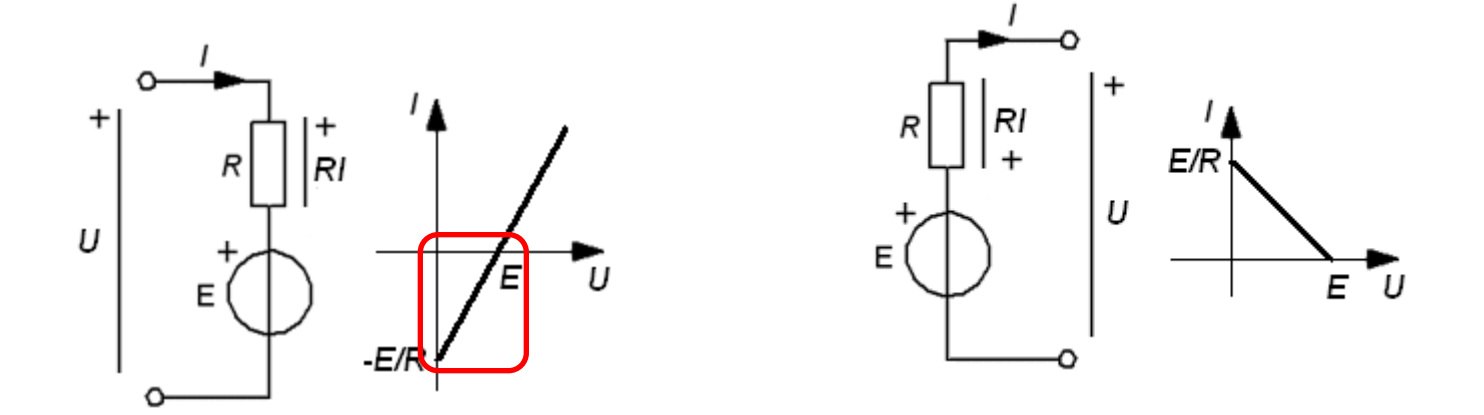

Kretsen *avger* effekt.

Då är det praktiskt att definiera strömmen i motsatt riktning.

## Strömgenerator och resistans

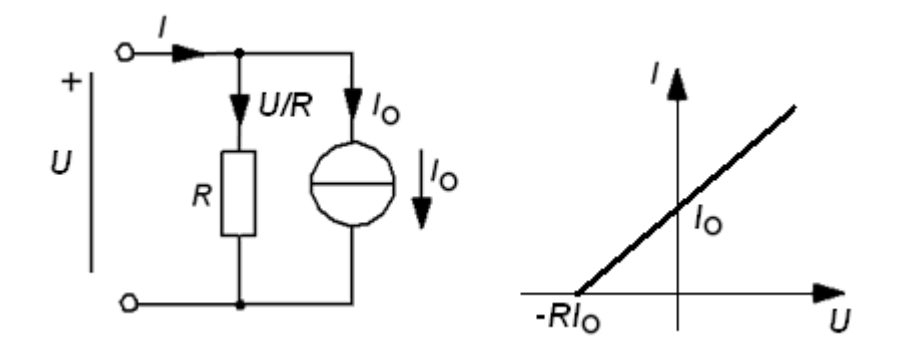

 $I = U/R + I_0$ Om *U* > *0* tar kretsen emot effekt utifrån. När  $U < 0$  avger kretsen effekt.

# Strömgenerator med resistans

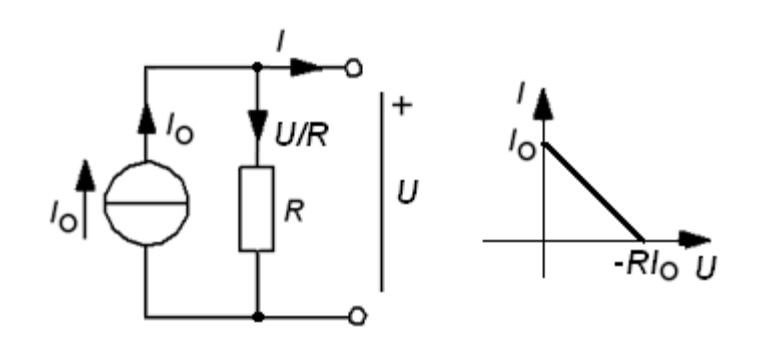

Kretsen *avger* effekt.

Då är det praktiskt att definiera strömmen i motsatt riktning.

## Mätningar vid AD-Lab

Vid labben belastar vi olika "tvåpoler" med ett varierbart motstånd, 100 Ω … 1k Ω. Vi mäter sammanhörande värden på spänning *U*, och ström *I* (indirekt som spänningsfallet över en fast 100 Ω resistor) med två av AD-omvandlarens kanaler. Mätvärdena sparas i en fil och presenteras med excel.

#### **Mätutrustning**

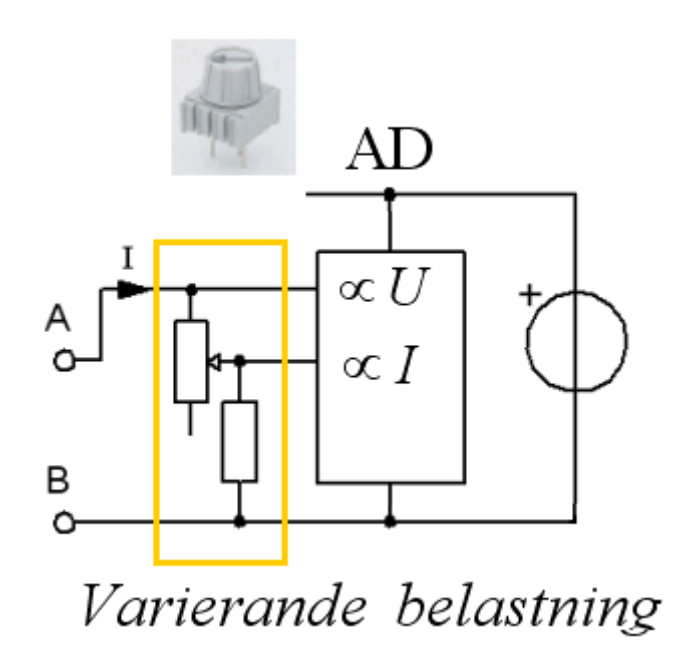

# Stämmer 2-polsatsen?

Tvåpolsatsen påstår att:

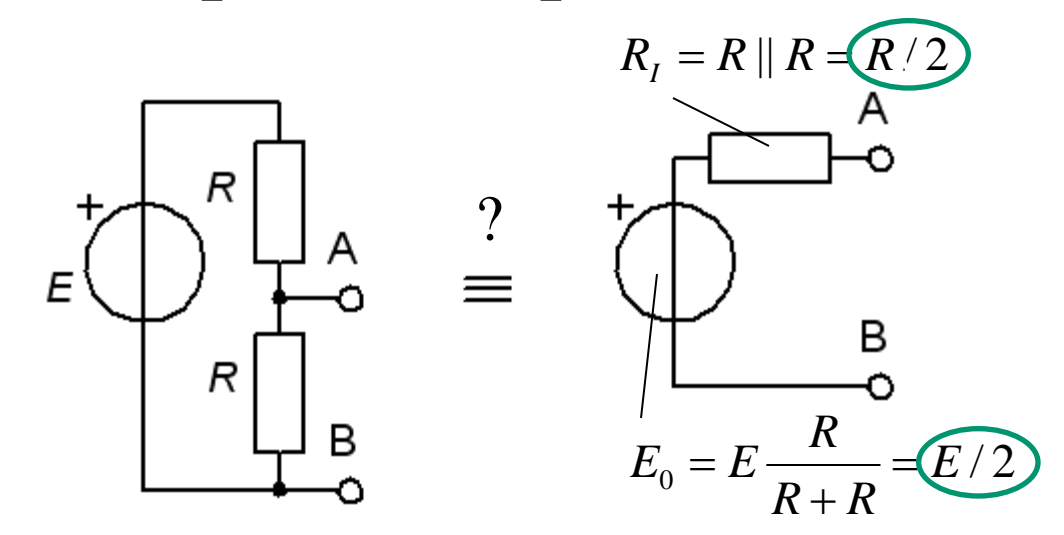

### Stämmer det?

# Mätning på tvåpoler

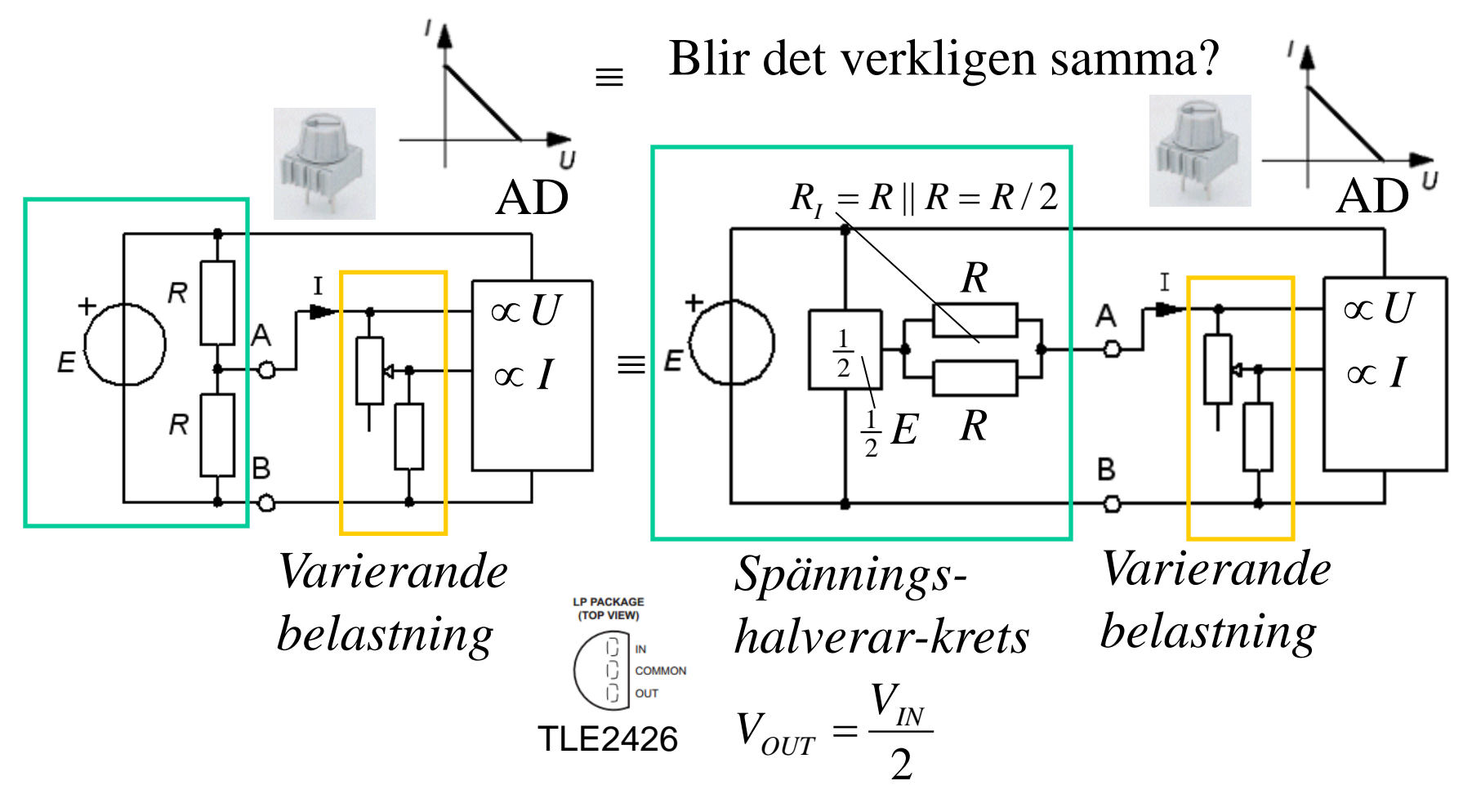

# Spänningshalverarkrets?

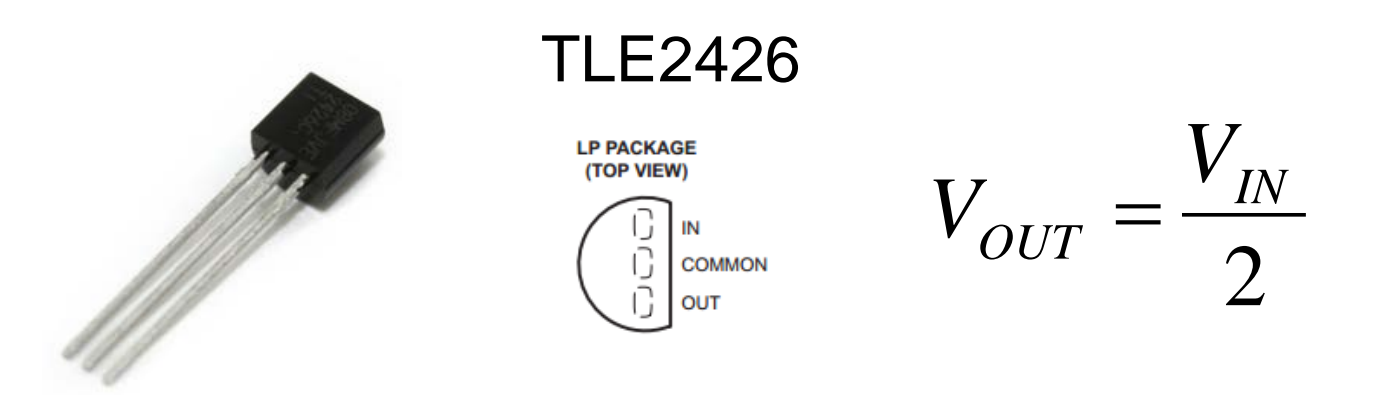

Kretsen innehåller ett reglersystem som "försöker" hålla utgångspänningen V<sub>OUT</sub> på hälften av  $ingångspänningen  $V_{\text{IN}}$ .$ 

Vad har man en spänningshalverarkrets till?

# ( Mätning av bipolär spänning )

**Advalue**

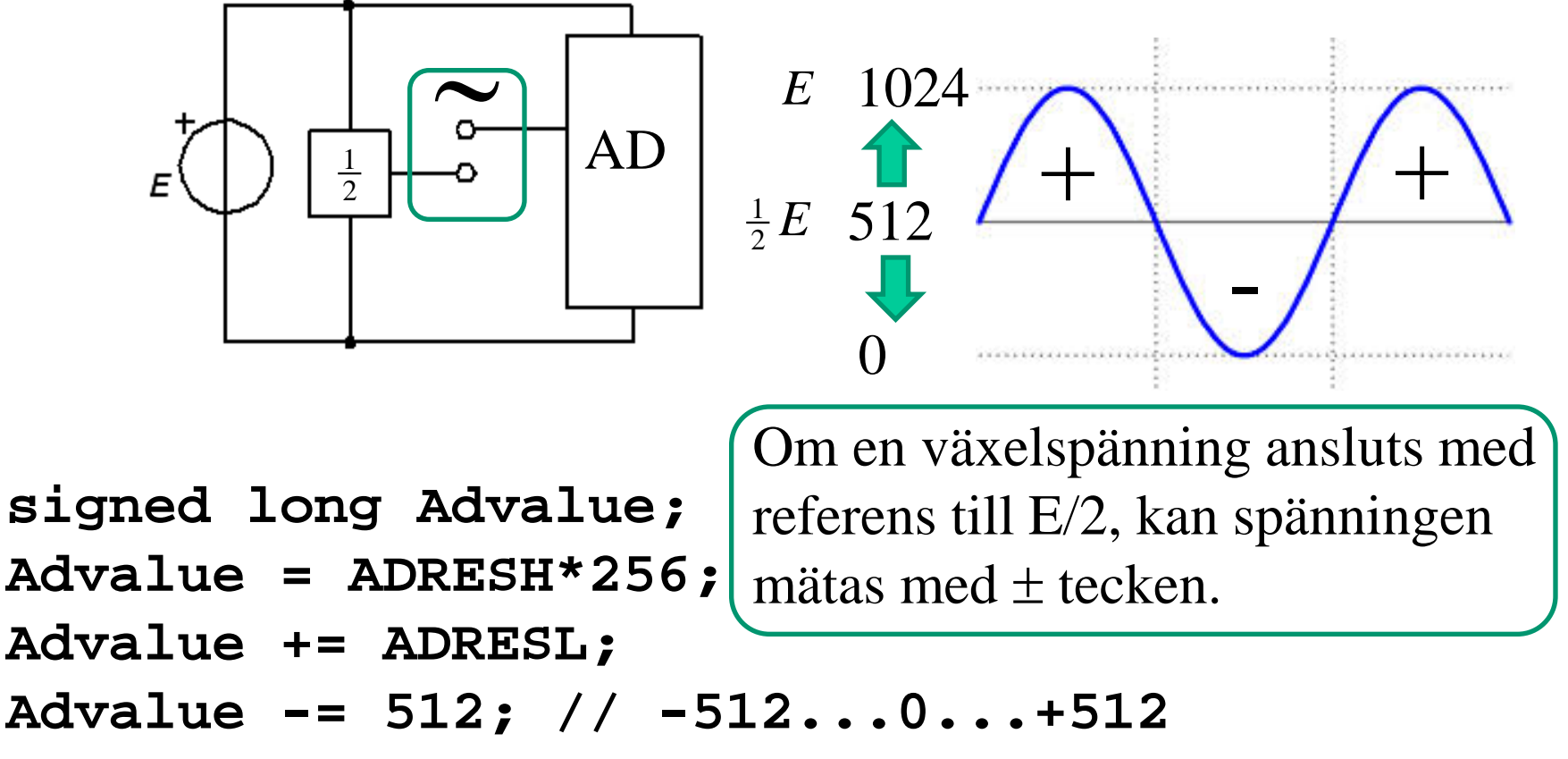

### AD med yttre referens? *U*< 2,5 V då är REF=2,5V bättre än REF=5V.

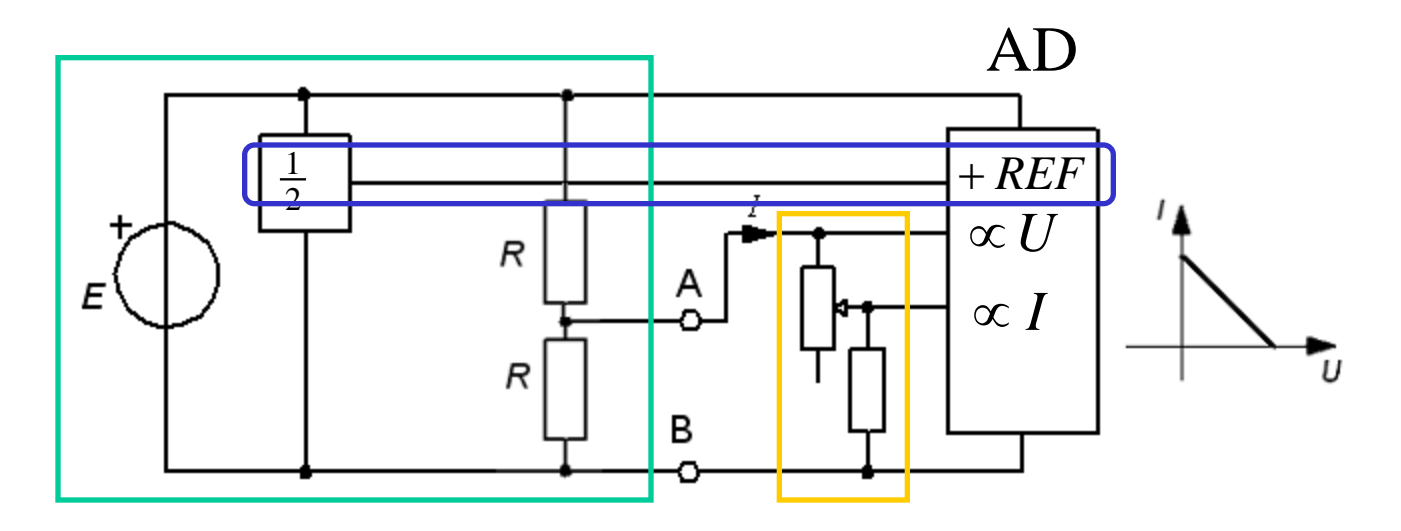

• Om AD-omvandlaren använder 2,5V referens (från spänningshalveraren) får vi **bättre mätnoggranhet**!

### AD med yttre referens? *U*< 2,5 V då är REF=2,5V bättre än REF=5V.

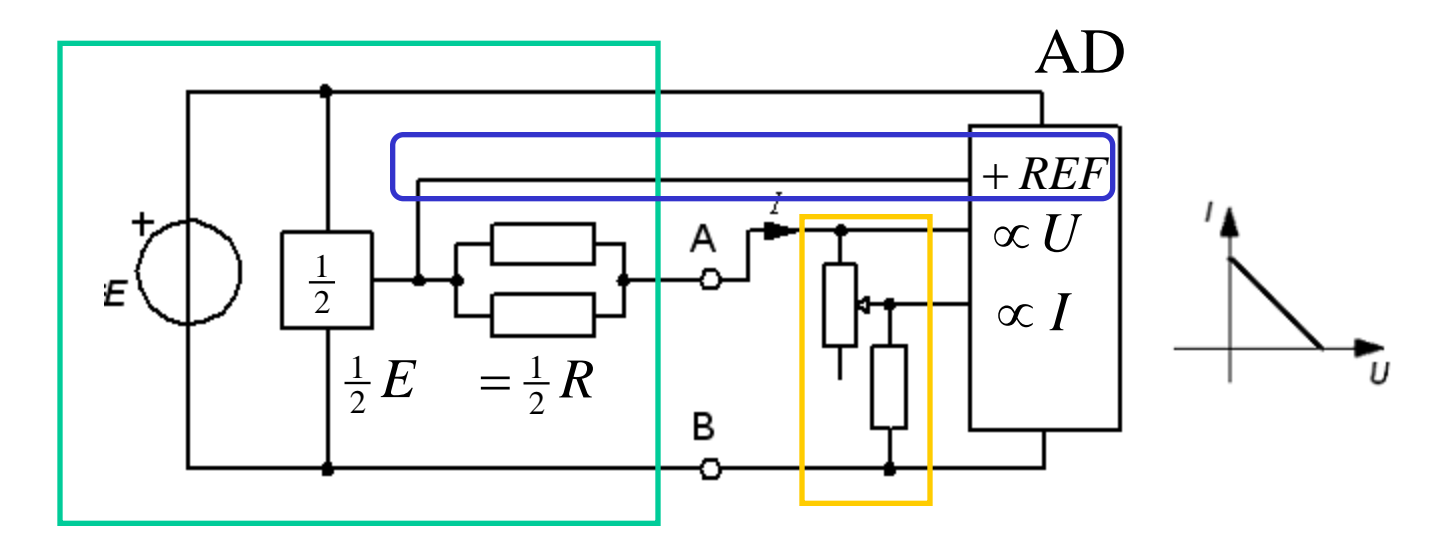

• Om AD-omvandlaren använder 2,5V referens (från spänningshalveraren) får vi **bättre mätnoggranhet**!

# Logga mätvärden till textfil

#### Använd PICKit2 UART-tool till att logga mätvärden i fil.

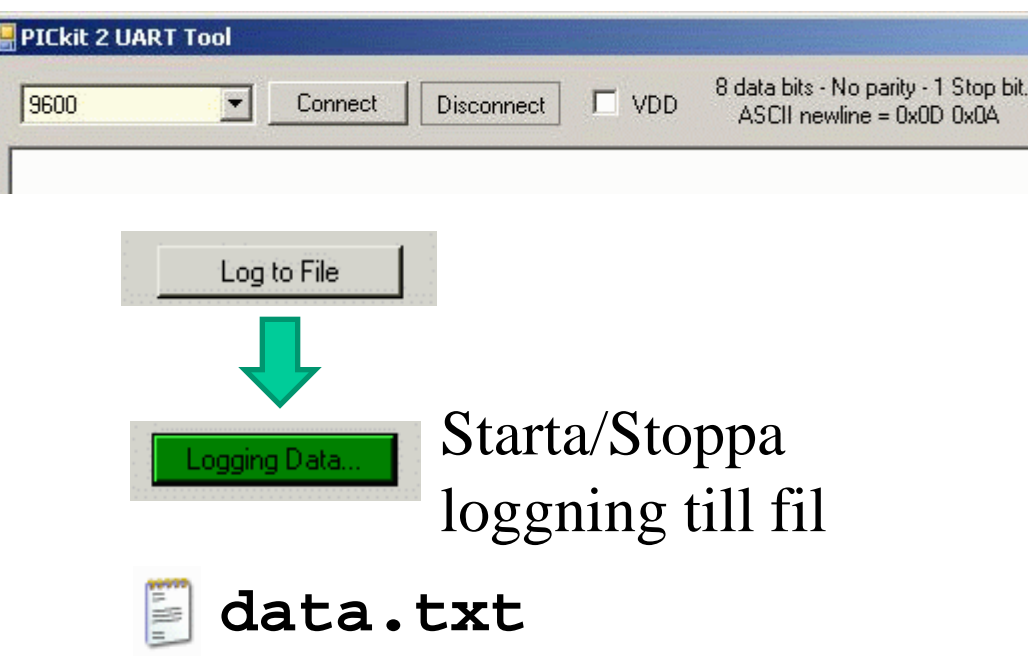

### Mätvärden till Excel **data.txt**

E

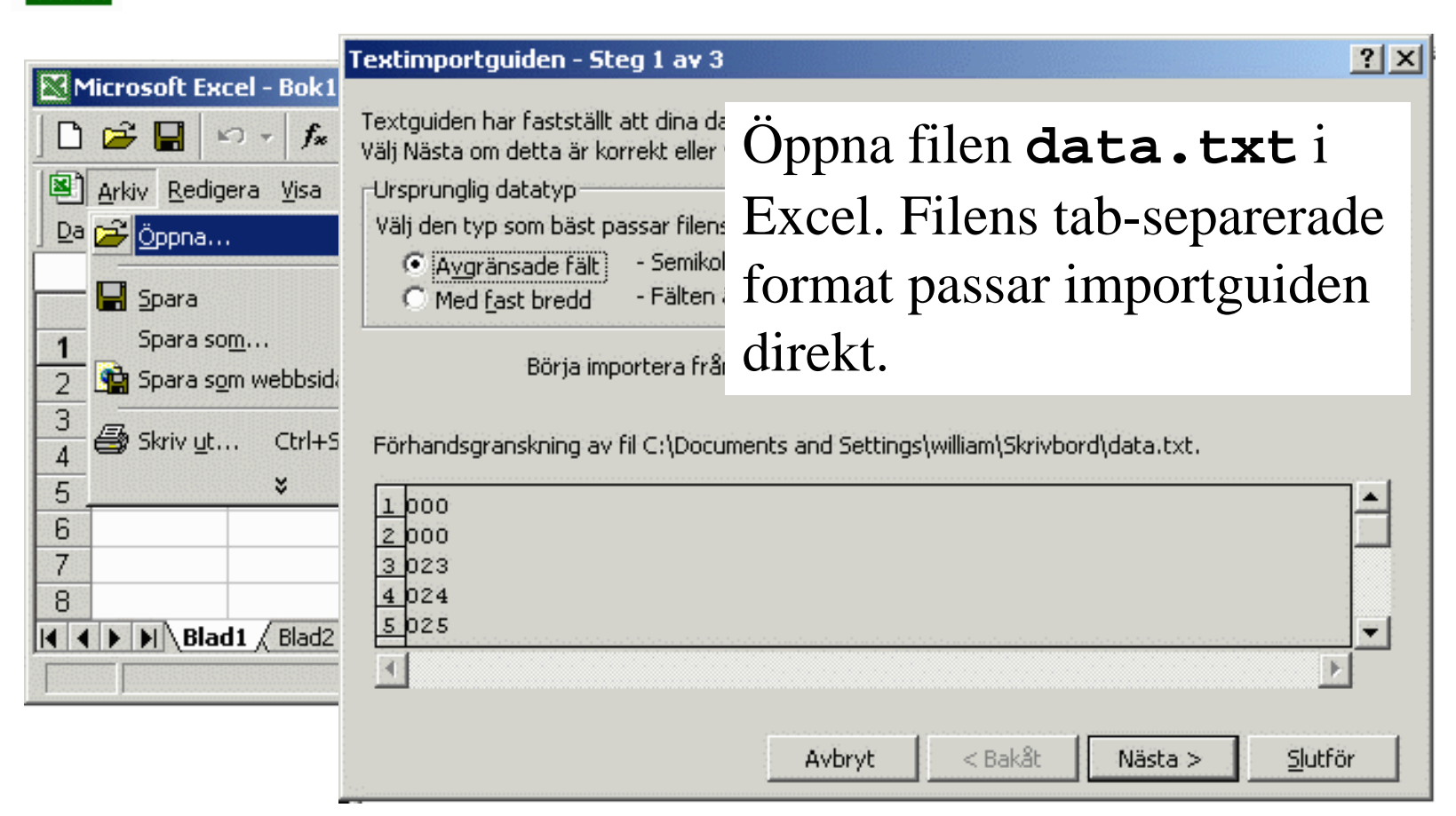

# Kurva i Excel

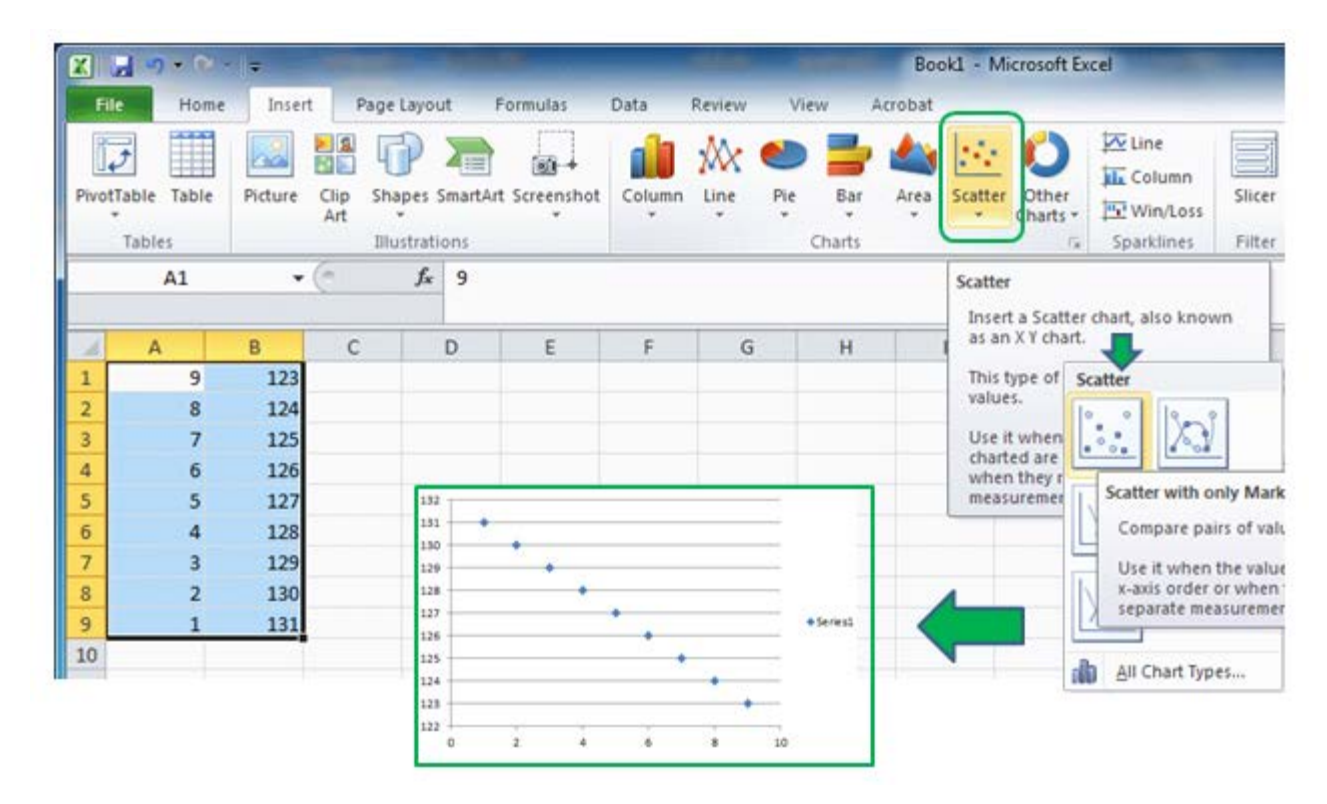

Markera *data-kolumnerna* och klicka därefter på **Scatter** under **Insert**-menyn.

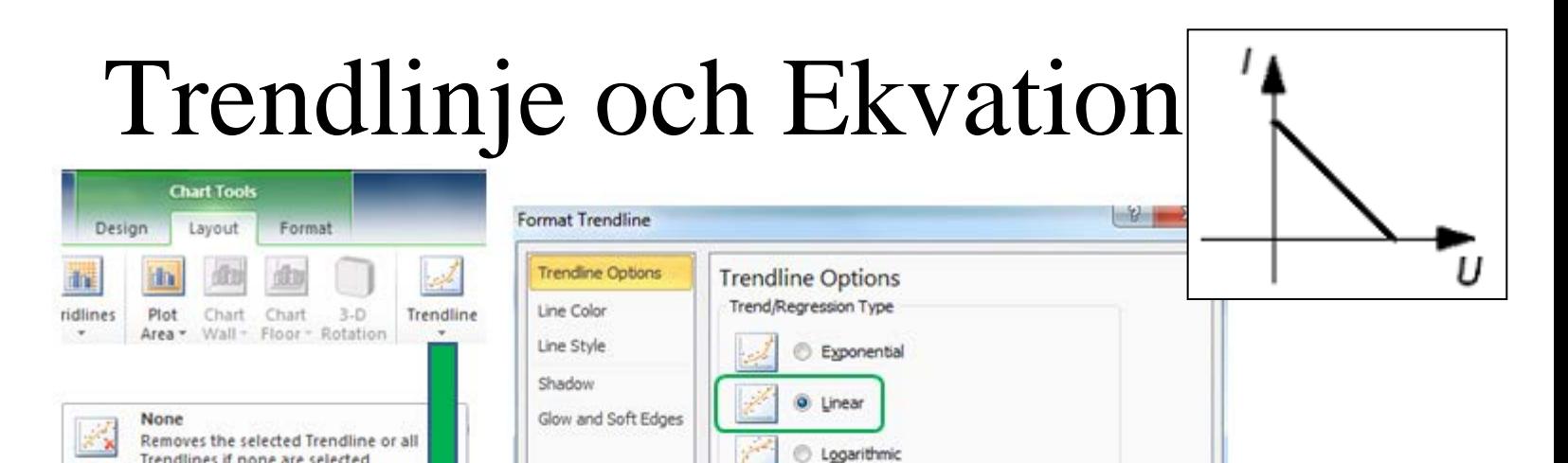

### **Layout** – **Trendline** – **Moore Trendline Options**

#### **Display Equation on Chart**

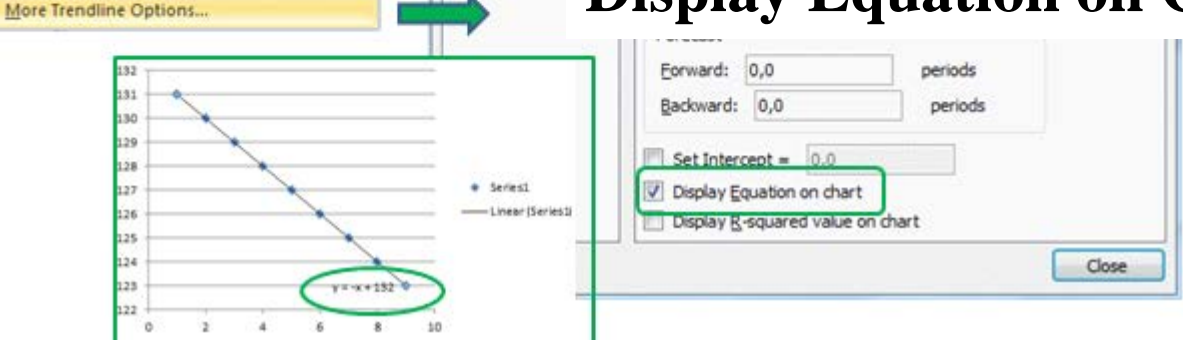

William Sandqvist william@kth.se

Trendlines if none are selected

Adds/sets a Linear Trendline for the

Adds/sets an Exponential Trendline for

Adds/sets a Linear Trendline with 2 pe forecast for the selected chart series **Two Period Moving Average** Adds/sets a 2 Period Moving Average Trendline for the selected chart series

**Linear Trendline** 

selected chart series **Exponential Trendline** 

the selected chart series **Linear Forecast Trendline** 

# Tvåpolsatsen bevisad?

*Om det blir identiska ekvationer för de två belastade tvåpolerna – nog är väl tvåpolsatsen trolig, om än inte bevisad?*

# Simulera

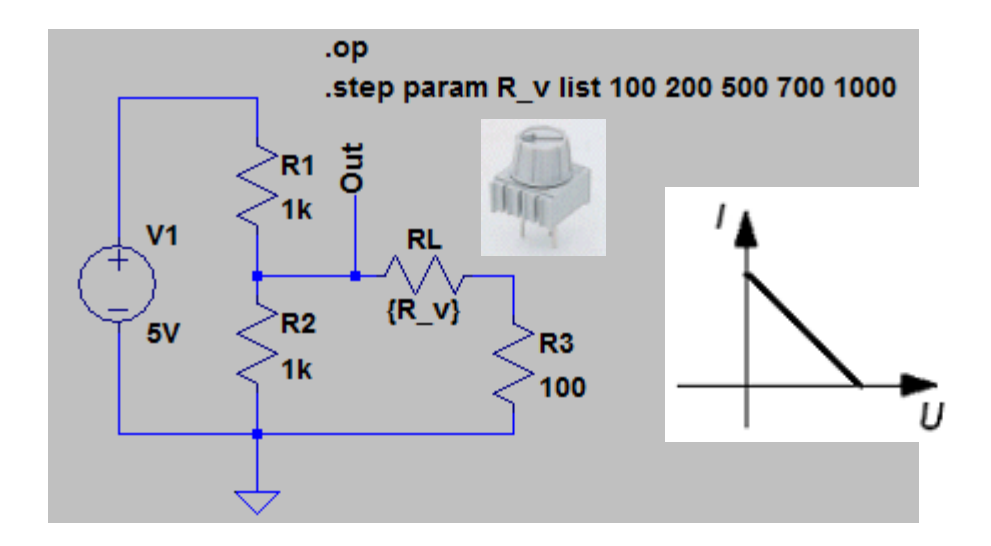

Vi vill automatiskt simulera med olika värden på **RL**, tex. 100 200 500 700 1000 Ω.

**RL**:s *värde* ändras till en parameter **{R\_v}**. "Måsvingarna" runt variabelnamnet R\_v betyder just parameter.

# Simulera

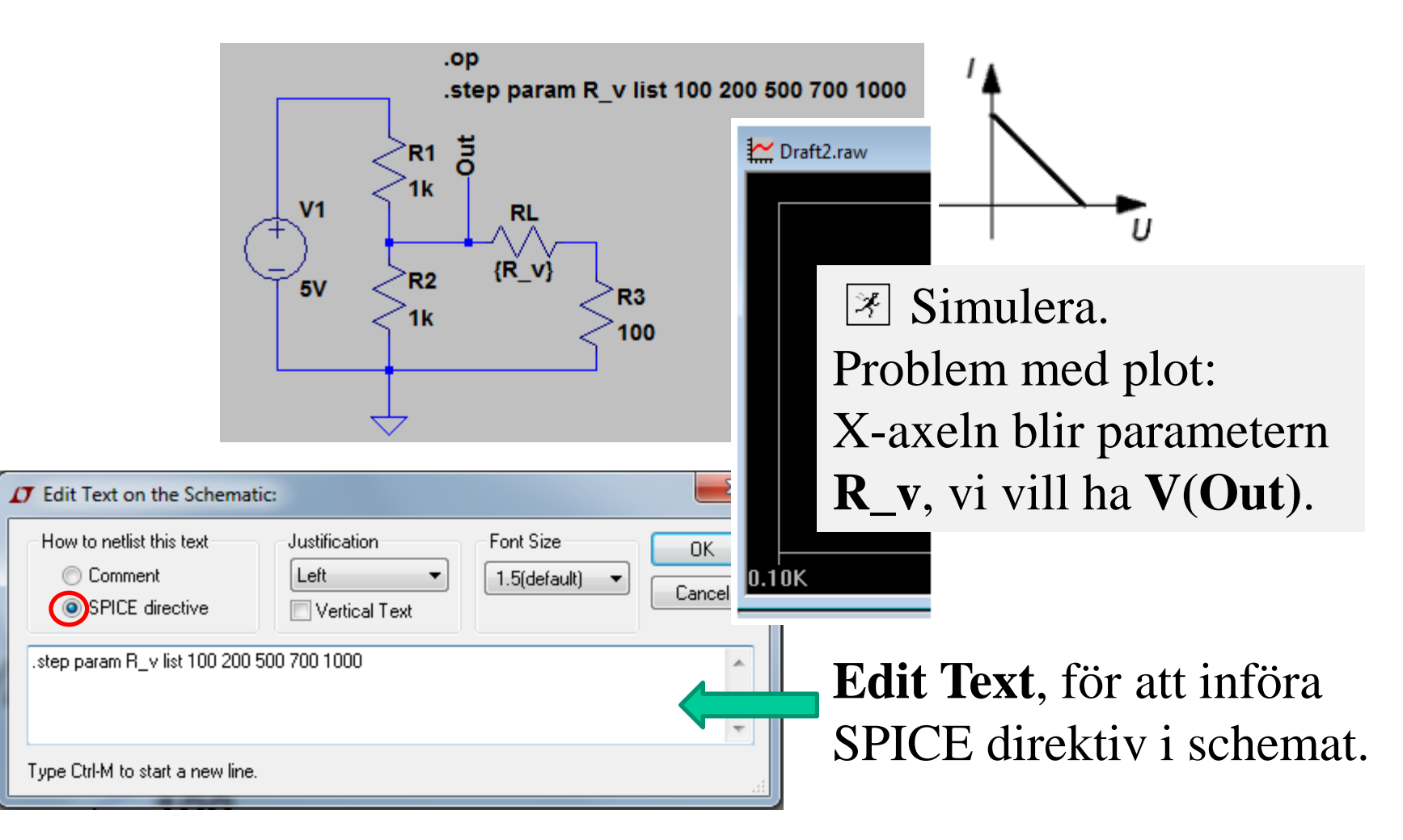

# Rätt storheter i diagrammet

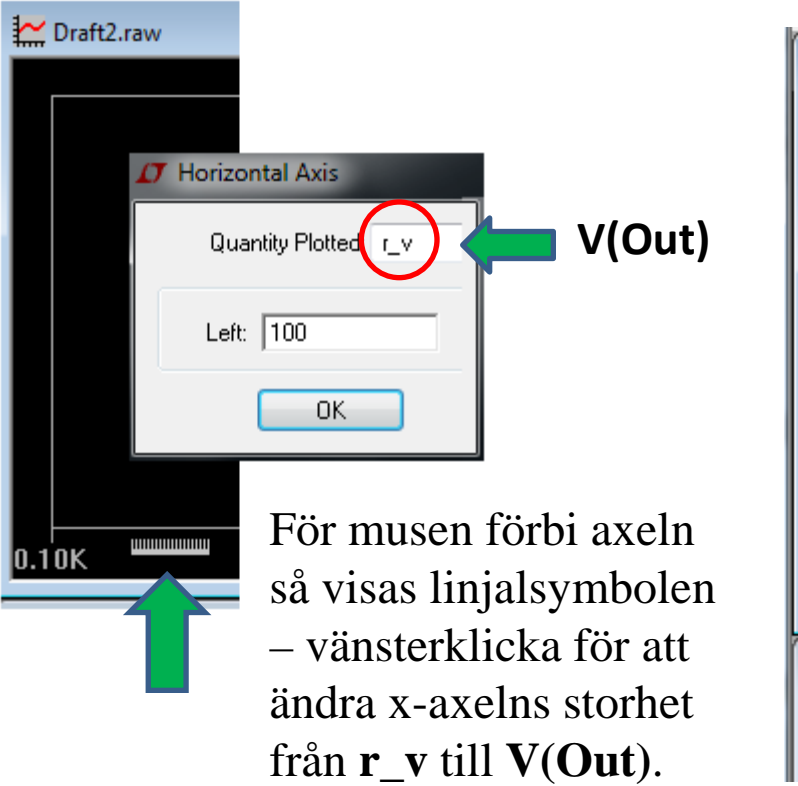

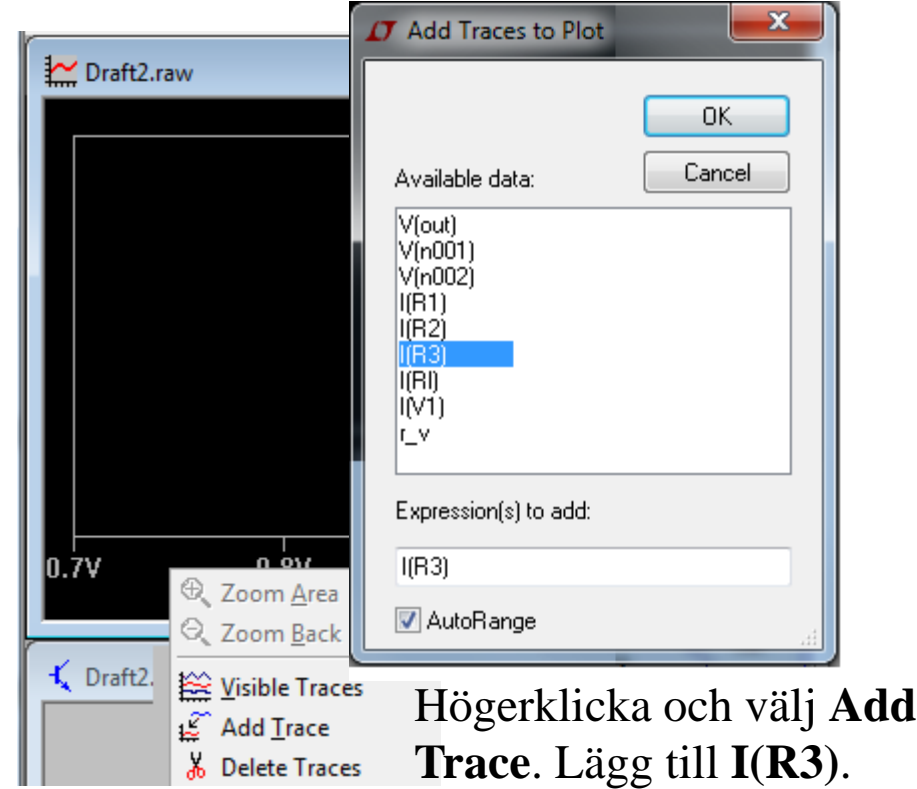

# Simulerad belastning av tvåpolen

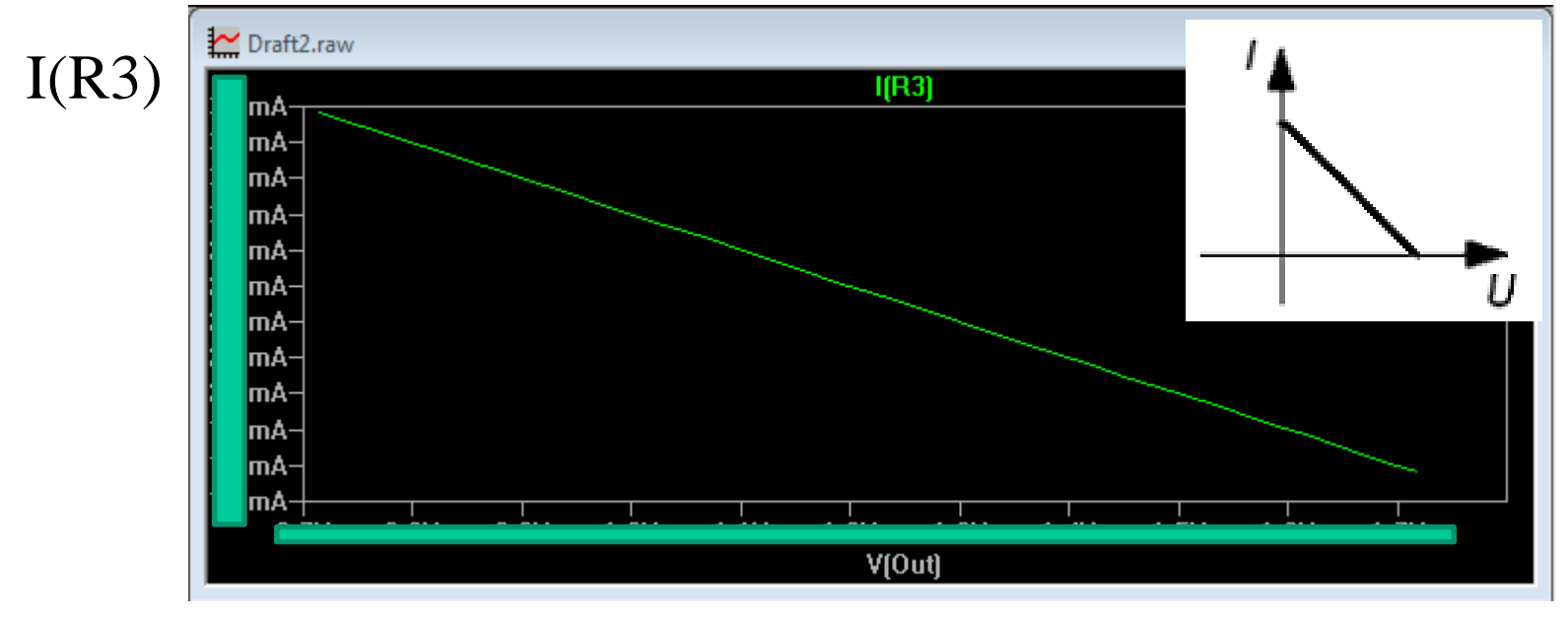

V(Out)

Inga mA eller Volt visas – eftersom Du själv ska räkna på kretsen senare …